在Bitget交易平台上进行交易是非常常见的,而OK币则是该平台的一种数字货币 。然而,有时候用户可能需要将OK币提现到其他地方,比如自己的钱包或其他交 易平台。本文将详细介绍在Bitget上如何提现OK币,并提供一些有用的技巧和注意 事项。

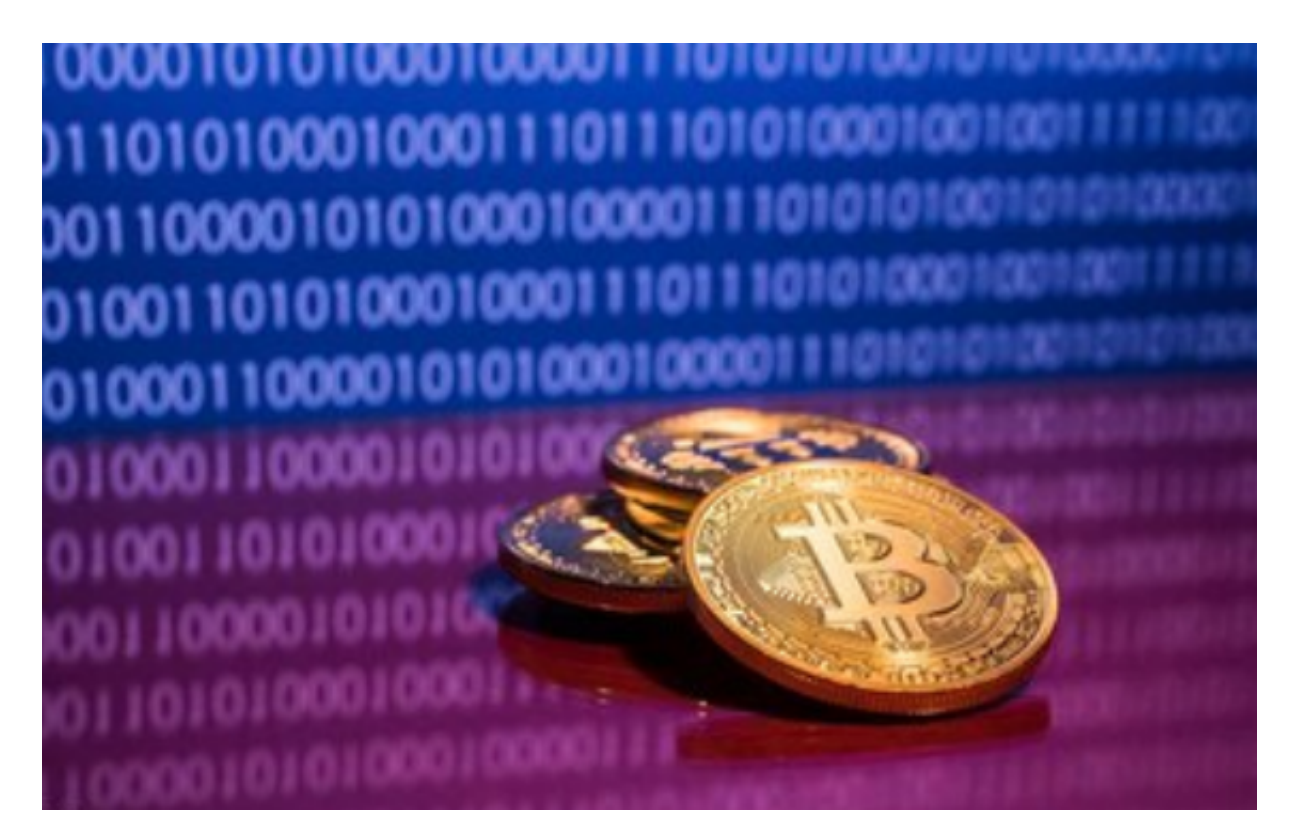

步骤一:登录Bitget账户

 首先,您需要登录您的Bitget账户。确保您的账户已经完成身份验证,并且已经完 成相关的安全设置。这将有助于确保您的资金安全。

步骤二:进入提现页面

 在登录后,您需要找到Bitget界面上的"提现"选项,并点击进入提现页面。一般 情况下,这个选项通常位于用户的账户设置或者钱包部分。

步骤三:选择提现币种

 在提现页面上,您将看到一个下拉菜单,用于选择您想要提现的币种。在这种情 况下,您应该选择OK币作为提现币种。

步骤四:填写提现地址

 接下来,您需要填写您想要提现OK币的目标地址。这可以是您自己的钱包地址, 或者其他交易平台的地址。请确保仔细检查所填写的地址,以免因输入错误导致资 金丢失。

步骤五:设置提现数量

 在填写提现地址后,您需要设置您想要提现的OK币数量。请注意,一些交易平台 可能会收取一定的提现手续费,并且还可能有一定的最低提现限制。务必查看相关 信息并合理设置提现数量。

步骤六:确认提现

在填写好提现地址和提现数量后,仔细检查所有信息,确保没有错误。然后,点 击页面上的"确认提现"按钮,提交您的提现请求。

步骤七:等待提现处理

 一旦您提交了提现请求,Bitget平台将开始处理您的提现申请。通常情况下,提现 处理时间会有所不同,这取决于平台的工作负载和网络拥堵情况。请耐心等待,不 要重复提交提现请求。

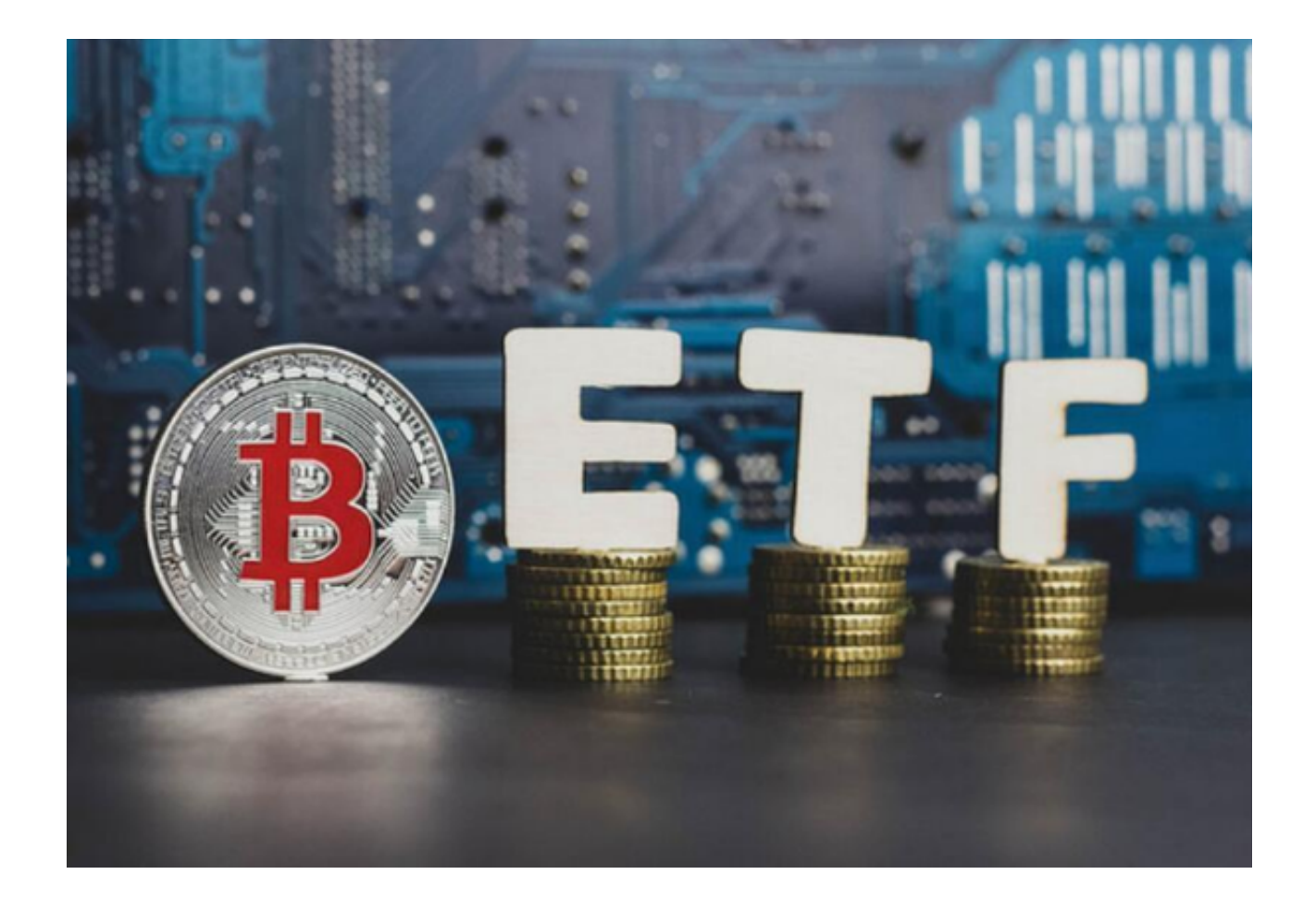

步骤八:查看提现状态

 您可以返回到您的Bitget账户并转到提现页面,以查看您的提现请求状态。一般情 况下,如果提现成功,您将看到相应的提现记录,并且OK币将会从您的账户中扣 除。

技巧和注意事项:

1. 提现前,请确保您在Bitget上的账户余额充足,并且您所填写的提现地址是准 确无误的。

 2. 注意查看相关手续费和最低提现限制,以避免因为设置不当导致提现被拒绝或 产生额外费用。

3. 建议您使用自己的钱包地址进行提现, 这样可以更好地掌控您的资金安全。

4. 如遇到任何问题, 可以联系Bitget平台的客服团队进行咨询和帮助。

 在Bitget上提现OK币是一个比较简单的过程。通过本文提供的步骤和注意事项, 希望能帮助到您顺利地将OK币提现到您所需的目标地址。如果您遇到任何问题, 建议及时联系Bitget平台的客服团队以获得相关支持和帮助。